'.

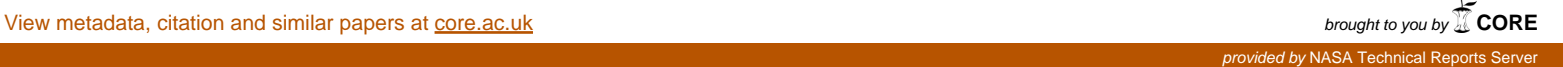

# **NASA Technical Memorandum 100715**

# **IUE Archived Spectra**

**Edward C. Sullivan Sara R.Heap Donald K. West**  *Goddard Space Flight Center Greenbelt, MD* 

**Ralph C. Bohlin**  *Space Telescope Science Institute Baltimore, MD* 

**Marion Schmitz**  *Computer Sciences Corporation Silver Spring, MD* 

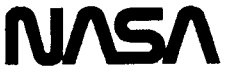

National Aeronautics and Space Administration

**Goddard Space Flight Center**  Greenbelt, **MD** 

**1988** 

### **I. INTRODUCTION**

The International Ultraviolet Explorer (IUE) was launched on January 26, 1978, from Cape Canaveral, Florida, with a design lifetime of some 3 years. It is still making continuous obscrvations (following a brief commissioning period) after 10 years; it has been remarked that a large percentage of all astronomers on earth have made observations with the IUE. It has short-wave and long-wave cameras which record both low and **high** resolution UV spectra over an approximate wavelength range of 1150Å to 3200Å. For a detailed description of the operational and instrument characteristics of IUE, see Bogess *el a1* (197% and b).

There are about 64,537 extracted spectra in the IUE archive representing approximately 30 gigabytes of data on an **II3iM** 3850 mass storage system attached to an IBM 3081 computer at the NASA Space and Earth Scienccs Computing Center (NSESCC). The NSESCC is located at the Goddard Space Flight Center (GSFC) in Greenbelt, Maryland. There is also a tape archive in the NSESCC containing 300 volumes of processed data and 296 volumes of raw data.

The **IBM** 3850 is a device of honeycombed robot-retrievable 2.5-inch-wide tape cartridges; the robot brings the cartridge to a read station where the data is transferred to a staging disk. The Hierarchical Storage Manager (IISM) controls the direction of the robot and the location of **fdcs** on the 3850. The entire operation is completed in less than one minute per request. A cartridge pair is treated logically as if it were an IBM 3330 disk with a 100-megabyte capacity. The total capacity of the IBM 3850 at the NSESCC is 220 gigabytes.

*An* integrated set of programs has been written to update the archive and facilitate user access to the data in the archive. The following sections describe in detail how to use the archive programs. *Also* described are the output products that each program produces. Section **I1** describes the SPECTRA facility used to copy selected spectra from the archive to a user-specified output tape. Section I11 describes the IUEGWY facility. NSESCC has the Gateway system from Interlink installed on the **IBM** 3081. The Gateway allows the 3081 to appcar **as** a DECnet node for fie transfer and data management operations. The Gateway software and the GSFC Space and Earth Sciences Network (SESNET) have been used to transfer data directly from the NSESCC archive to selected VAX nodes on SESNET. Section IV describes IUEAS, which is the interactive facility used to plot and/or list selected spectra from the archive. IUEAS also has the capability to perform observation catalog data base searches. Section V summarizes the use of the various facilities to date.

### **11. SPECTRA** - **COMMAND AND ORDER PROGRAMS**

### **Spectra Command Procedure**

**A** command procedure is available **on** the NSESCC IBM **3081,** using thc *MVS* operating system and the interactive Time Sharing Option (TSO), which will submit **a** batch job to write **an** output tape of selected IUE spectra from the IUE archive. A batch job is required because MVS/TSO users are not allowed to allocate a tape drive interactively, so the command procedure cannot write to tape directly.

**The** command procedure is invoked by typing:

## **SPECTRA JOBID(SP1) TIMEST(001002) BOX(671) CLASSCA)** + **MSGCLASS(X1) DEN(3) RECFMCU)**

The items enclosed in parentheses are the default values. If the command line entered omits a parameter, the default value is used. For example, if you wished to have a run made with the JOBID changed to XXX, but other parameters unchanged, then it is sufficient to type the command as:

**SPECTRA JOBID(XXX1** 

**If** 

I-

Following is a description of the paramcters in the command line:

Parameter Description

- **JOBID(SP1)** Three characters used to form the eight-character IBM jobname; the first five characters arc thc IBM *urerid* under which the TSO command is being executcd.
- This field is for cstimating **,CPU** and IO rcquircmcnts for the IBM job. The first thrce digits rcpresent the **CPU** estimatc in minutes; the sccond thrce digits arc thc IO estimate in thousands of **EXCPs** (the **II3M** measurc of 10 activity). **TIMESl(001002)**

If thc CPU time estimate is less than 2 minutcs but more than 1 minute, and thc numbcr of **EXCPs** will bc between 2000 and 3000, thcn **1'IMES'T(002003)**  is thc minimun to requcst to avoid the IBM job timeout. It is permissiblc to overcstimate the requirements, since it will only affect your selection to **run;**  the job is charged only for the time it actually uses.

- **BOX(671) This** is the mailbox where the job printout is delivered; 671 is the Laboratory for Astronomy and Solar Physics mail stop located on the ground **floor** of Building 21.
- **CLASS( A)**  This is the normal priority class for **running** jobs. N is the high priority class in which the charges are *doubled* over class **A,** but the job selection will be faster, so it may be preferred for high priority jobs. Classes E and F are run in the evening. The charge for class E is one half of that for class A, while the charge for class F (which could bc delayed until the weekend) is one fourth. Standard overnight production runs should use class E **or** F.
- **MSCCLASS(X1)** This class refers to where the IBM job output is routed. The letters in parentheses dcnote **a** special queue where the output can be previewed from a TSO session (on a terminal screen) using the TSO OUTPUT command or the System Productivity Facility editor. It *can* then be routed to the printer or deleted.

**X** refers to the regular output, while **1** refers to the summary output. MSGCLASS(AA) will scnd **all** the output directly to the printer.

To look at, say, the summary output at your terminal, type the command

**OUTPUT jobname CLASS(1) PRINTCX)** 

This parameter refers to the output **tape** density

**To** have the output routed to the printer, type the command

**OUTPUT jobname NEWCLASSCA)** 

If you would like to delete the output without printing, type

**DELETE jobname PURGE** 

**DEN(3)** 

- $2 = 800$  b.p.i.
- $3 = 1600$  b.p.i.
- **4** = **6250** b.p.i.
- **RECFM(U)** This parameter refers to the structure of the output file **on** tape where **U** denotes the IUE Guest Observer Format fde structure. If the output data tape is to be processed on an IBM computer, and a more compact file structure is desired, then RECFM(VBS) is selected.

After the SPECTRA command is typed, the procedure will issue the following prompt:

### **ENTER INPUT DATA SET NAME OR <CR>**

If you have previously typed a dataset with the proper input for the SPECTRA order program, you should enter the fully qualified dataset name without quotes. If you press the carriage return  $\langle CR \rangle$  with no dataset name, then the command procedure will prompt you to type the input data directly from the tcrminal. Entering a large data request dircctly from the terminal may not be desirable becausc an incorrcctly typed line cannot be dcletcd. It may then become neccssary to abort the job submission and start over.

It is important to read the following **Spcctra Ordcr Program** section before cxccuting the SPECTRA command.

### **Spectra Order Program**

This program copies selected IUE spectra from the archives at the NASA Space and Earth Sciences Computing Center (NSESCC). It is most commonly used with NAMELIST input, the three forms of which are dcscribed in Table 1. The input requirements are described below. This program is designed to be run with the SPECTRA command procedure describcd in the precccding section, which should be read before attempting to make computer runs.

When SPECTRA is run, you can point to the edited input filc or type the input directly. When typing a NAMELIST input line, the IBM Fortran rules for input must **be** used: the &NAME field must bcgin in position 2 of the input line and the **&END** field must end before position **73.** 

The first input line, rcquircd of **all** SPECTRA runs, is the &OUT line shown as the first line in Table 1. 'The variables that may appear on the line arc described below.

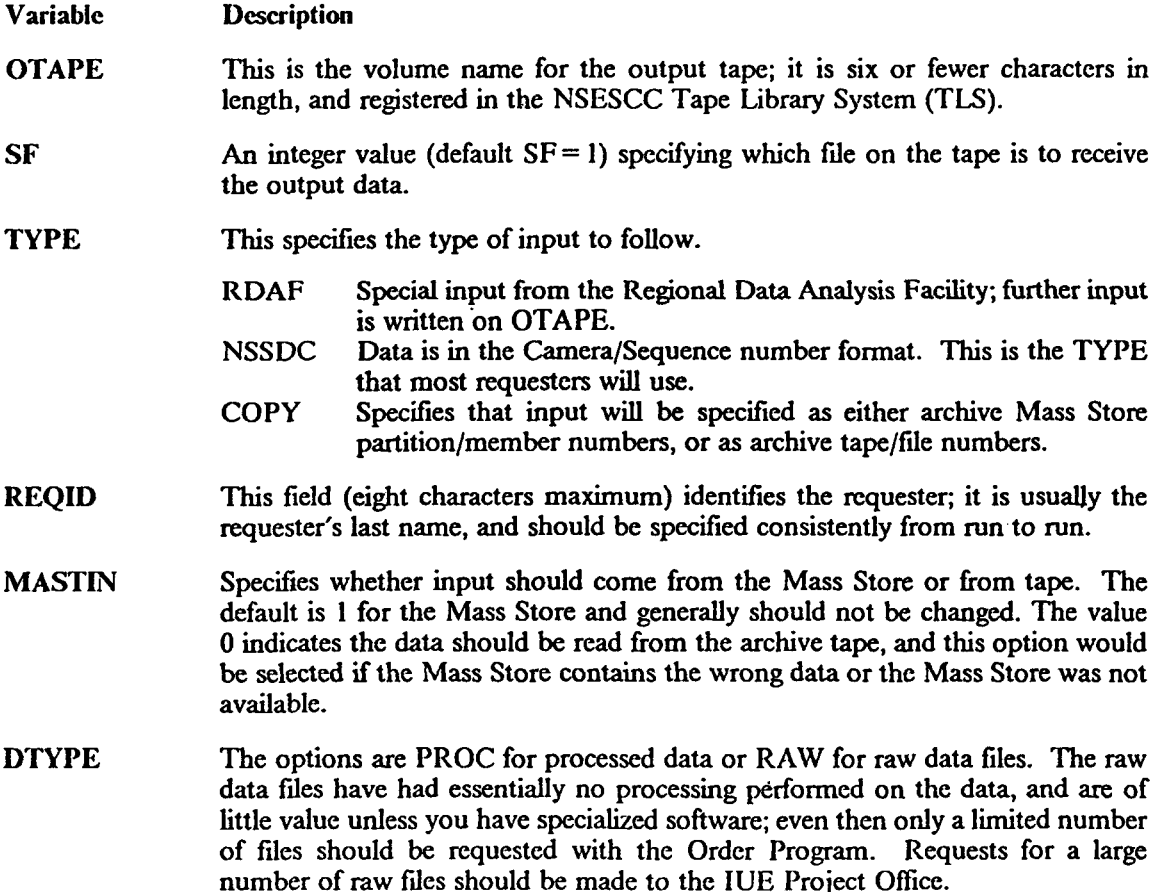

**3** 

The following input lines will depend on the processing TYPE specified in the &OUT line. If NSSDC was selectcd, then the following input lines will **all** be of the &NSSDC type. The one variable defined on this line is--

**Variable Description** 

*cs* The values are Character strings like **'LWP2345'.** There can be a maximum of ten camera/scquence number pairs on an input line.

The number of &NSSDC lines that can follow an &OUT line is limited only by the CPU time, the IO time, and the capacity of the output tape.

Occasionally the catalogs may have a wrong pointer to the archive data, but through judicious research the Mass Store partition/mcmbcr numbers or the tapc/fde numbers have bccn dctcrmincd. At this point the Order Program should just copy what is at the specified location instead of terminating the request because the filc is not consistent with the catalog. The specification of  $TYPE = 'COPY'$ , and either MASTIN as 0 for tape input or 1 for Mass Store input would have the desired result.

For COPY **runs** the remaining lines are &IN type where the variables are--

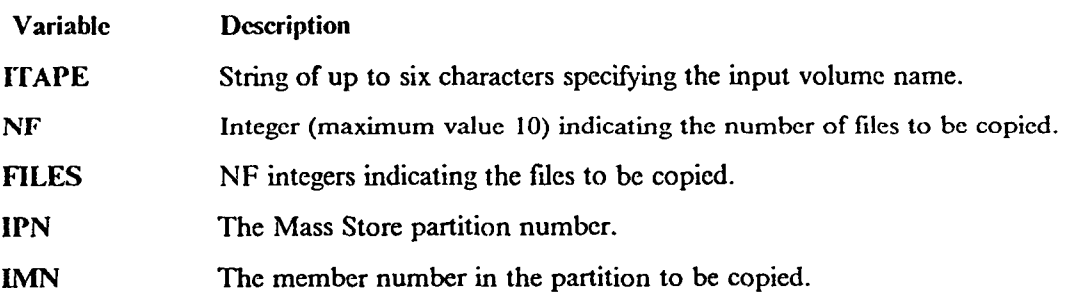

Note that the Tape/File vs. the IPN/IMN combinations are mutually exclusive.

The standard output from running the Order Program is very detailed as to the request, header files and error messages when things go wrong. However, it is also useful to see a summary of the order processing to ascertain if **all** the requests were filled and, if not, which ones failed. The program prints a summary fde of useful information, and Table 2 contains a description of the fields in this output file.

Included in the summary output is a field where an error return code is placed if problems are encountered. **A list** of the possible return codes with a brief explanation of each is in Appendix A.

### **111. IUEGWY** - **GATEWAY ACCESS TO THE ARCHIVE**

IUEGWY refers to the software that **has** been developed to copy IUE spectra from the IBM **3081**  IUE archive to nodes on the Space and Earth Sciences local *area* network SESNET. Processed data is retrieved from the IBM Mass Storage System, and raw data is retrieved from a tape archive. The data **are** copied to a specified node on the network and into the requester's primary directory. Only one cam/seq is allowed per request, but all the data types in the archive for the cam/seq request may be obtained. If the requested spectra is not available, or an inconsistency is found in the request, a message *file* is sent to the user's directory.

To initiate **a** request, the command procedure called IUEGWY is invoked on one of the SESNET **VAX** nodes. **This** command procedure sends a batch job, to be run on the IBM 3081. Upon successful completion of the batch job the user should find the requested data in the standard RDAF (Regional Data Analysis Facility) -.LAB and **-.DAT** files. **(See** Appendix B for format options.)

The first character of the filename is  $L$  if a long wavelength camera is used, and  $S$  for a short wavelength camera. The next **4** or *5* characters **are** the image sequence number. The last character is either **N,L,P,R,** or S, depending on the number of lines in the spectra and the number of bytes per line. For example, the name of the LWP **2345** header file would be L2345L.LAB. Details about the last character selection in the file name can be obtained from the RDAF, if required.

The command procedure is invoked by typing:

### **@LHAMPSUSERl:CHUGHESlIUEGWY username password node cam seq type jobname sponsor**

Following is an cxplanation of the command procedure arguments:

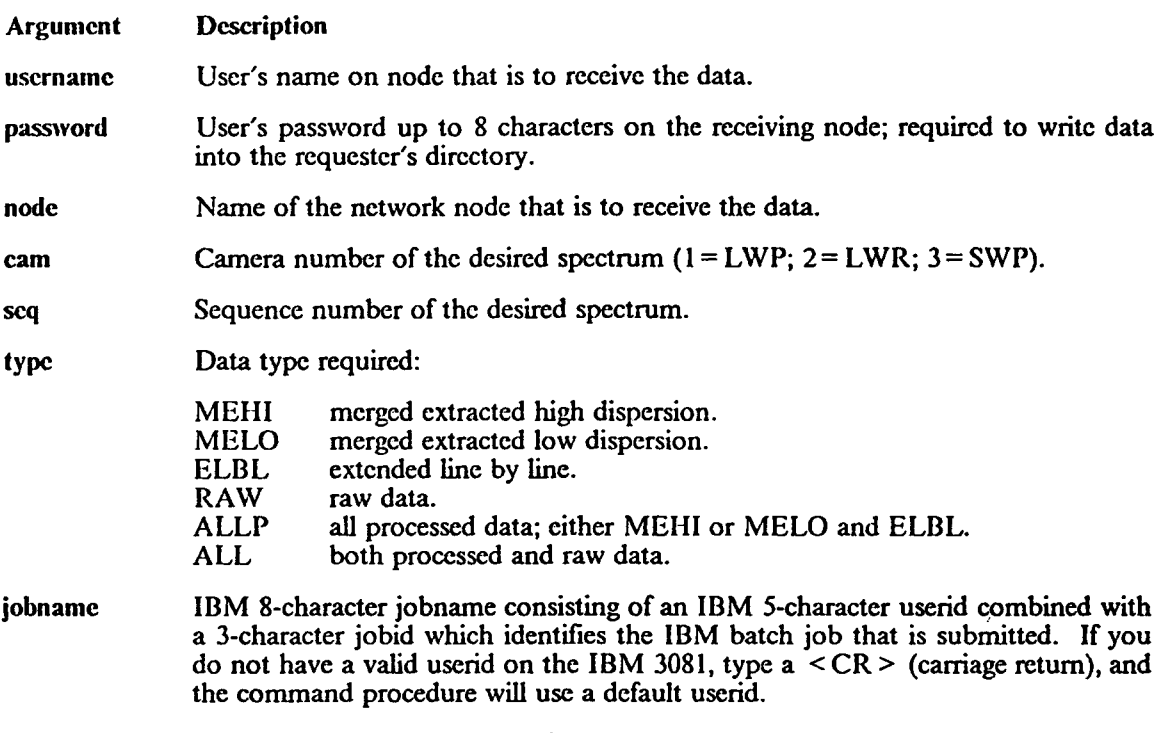

sponsor IBM 5-character account number.

If the command procedure is invoked with **no** arguments, then the requester will be prompted for the information. In the *case* where the requester does not have a valid IBM userid and sponsor number, the command procedure will use a default userid and sponsor number and notify the requester of the batch jobname that was created. In some **cases** it may be useful to know the batch jobname. Sometimes the IBM job may **stay** in the queue longer than usual, or the tape mount is delayed, or the job failed in an unusual way. *All* the requester knows is that the desired data **has**  not arrived in **his** directory. It is possible to inquire about the status of an IBM job using the JES command. Just type the word JES on CHAMP, IUE, HRS, or UIT and a menu of selfexplanatory options should be printed on the screen.

The options of primary interest **are--** 

**SHOW** jobname

to show the status of the submitted batch job, and

FETCH jobname

to fetch the job output from the IBM output queue into a file in your *directory* with the jobname.LOG name.

Whenever a 'JES SHOW' or 'JES FETCH' command is issued, a NETSERVER.LOG file **is**  placed in your directory. It is wise to delete these files unless the output indicates a network error.

It takes 1,157 blocks of **VAX** VMS disk space to hold a raw data file. Some limited testing has produced cases where network transmission errors have resulted in only part of the file being transferred with no warning message to the user unless he reads the IBM batch job output. If your raw data file (the  $\overline{P}$ . DAT file) does not use 1,157 blocks, it will be necessary to request it again.

Anothcr word of caution for requcsters who have their own userids and sponsor numbers. It is important to use a unique jobid for requests that have a probability of running on the IBM computer at the same time, because several temporary files are created on the **IBM** computcr which use the jobid specification in the name. If one job has allocated a file with the samc name that the second job is trying to use, the second job will most likely terminate unsuccessfully. If the default uscrid and sponsor is used, thc command procedure will automatically assign a unique jobid.

Any error messages associatcd with a specific request will be put into your directory with the jobid.ERR namc.

### **IV. IUEAS** - **INTERACTIVE ACCESS TO THE ARCHIVE**

If you have access to a graphics terminal and a telcphone modem, any of the rcleasable spcctra in the IUE archives can bc displayed on your terminal. Display options include plots, data listings, and catalog information from the IUE Merged Observer Log for the sclectcd camera and image numbcr. It is also possible to perform data-base searches for spcctra satisfying specific criteria. This acccss system permits a quick-look evaluation of the available IUE data and enables the uscr to dccide which spectra to obtain for detailed analysis. A public account has been established to permit access to this archive over standard telephonc lincs. The details of how to conncct your terminal to the archival system are in Appendix C.

Sincc reference *to* spectra is by cancra and sequence number, it may be necessary to consult the IUE Merged Observer Log that is distributed annually on microfiche with the IUE proposal instruction package beforc starting a session.

### **Data Processing**

(a) Low Dispersion

The plots of the complete absolute flux distribution are from 11 *SOK* to 1970A for SWP and from 1900K to **3200A** for the long wavelength cameras. Listings on your screen of the absolute flux can be produced for user-specified wavelength intervals. As shown in Figure (1A) and Figure (lB), the low-dispersion plots also display the **gross** and smoothed background spectrum to help in evaluating the photometric quality of the data. For low dispersion, the absolute calibration is as specified by Bohlin (1986) for **SWP** and LWR. For LWP(ITFl), the calibration of Cassatella and **Harris** (1983) is **used.** Future improvements to low-dispersion calibrations will be included **as** available.

The following **special** processing applies **to** the low-dispersion spectra:

- 1. The spectrum is extracted from the line-by-line file (Turnrose and Thompsbn, 1984) for **all** image numbers before 13464 for **SWP** and 10124 for LWR, unless the data have **been** reprocessed with the new software in use since 1980 at GSFC and 1981 at Vilspa.
- The wavelength correction of Harvel, Turnrose, and Bohlin (1979) is made for **SWP** and LWR image numbers less than 6023, **unless** these data have been reprocessed. The **mean small** aperature dispersion constants of Turnrose, **Bohlin,**  and Harvel (1979) with the displacements for the large aperture from Turnrose *et af.* (1979) **are used** for the wavelength assignments. **2.**
- The correction algorithm that was adopted by the three IUE agencies is applied to remedy the error in the intensity transfer function for the SWP camera **(Holm** *er al.* ,1982) for those images taken in the **first** year of operations that still have not been reprocessed for the archive. **3.**
- The Lyman-alpha region and the 2200Å bright spot are excluded for the automatic scaling of the plots. **4.**

### (b) High Dispersion

The ripple corrected data are displayed for any wavelcngth interval that is an integral number of Angstroms. Thc production processing ripple corrcction cuncntly in use is applied to the net spectrum as it was extracted by the original production proccssing. Two examples of high- dispersion plots arc shown in Figure **(2A)** and Figurc **(28).** 

### (c) Caution and Warnings

Since somc errors exist in the proccssing and cataloging of the thousands of **IUE**  spectra, the user should critically evaluate the data rccallcd from the archive. The system dcscribcd here is intendcd primarily for quick-look evaluations. For a more thorough examinaton, the complete data set can be obtaincd directly (IIeap, **1986)** for analysis at a home institution or at a Rcgional Data Analysis Facility.

Some common pitfalls arc--

- **1.**  Some exposure times are imprecise in the current **IUE** Mergcd Observer Log, espccially in the case of short exposures, where the high voltage rise time of 0.12 **<sup>s</sup>** or thc timing interval of **0.4096** s is important. Many times have been rcduced by one sccond due to computer truncations errors. Trailed exposure times do not have the true slit Icngth taken into account. The exposure time used to compute absolutc fluxes in low dispersion is listed at the top of the plot, so that thc true cxposurc time can be used to correct the displayed fluxes.
- Since the small **IUE** apertures do not transmit a constant fraction of the light from a point sourcc, the true level of the stcllar flux cannot be precisely dctermined from a small-aperture spcctrum. A warning message will appear on small-aperture plots for low dispersion. A rough estimate of the absolute flux can be obtained by doubling the fluxes shown, although the transmission can vary over the range of **0.25** to **0.75. 2.**
- Fluxes for diffuse sources are the total transmittcd by the aperture. To get surface brightness, the user must divide by the area of the aperture used to make an observation (Panek, **1982). 3.**

### **Review of IUEAS Menus**

After you have successfully logged onto the NSESCC 3081 and have started the **IUEkS** procedure, the top menu in Table 3 will appear. Five options are available, and data for the three camcras are listed with currently specifiable sequence numbers. The archive is constantly being upgraded and the sequence number ranges change at least monthly. **The** catalog referenced in the option column is **an** abbreviated diskfile of the Merged Observer Log. If option **4** is selected, a camera number or sequence number need not be entered, but commas should be typed to note the absence **of** these items, **eg., ",,4" to** specify **a** search of the catalog.

All plots **are** made by TEMPLATE, a comprehensive graphics package from Megatek *Corp.* The IUEAS will display the bottom menu in Table 3 showing the types of graphics terminals now included in the **IUEAS** program. The menu shows that the usual IBM, DEC, and Tektronix terminals **are** supported; there are other drivers available from TEMPLATE for Newlett-Packard and other type terminals for which no support has been rcquested. For questions about future terminal support, please contact **Dr.** Carol Grady in the RDAF at **301-286-3938.** 

Figures **1** and 2 **are** typical examples of high- and low-dispersion plots **as** they will appear on the screen.

If the list option is selected, you will then be offered several subsequent options once the data is retrieved. **A** wavelength subinterval *can* be selected for printing, or the entire data **file** *can* be printed, either continuously or with periodic prompts to continue. The wavelengths and spectral values are printed four pcr line so that the listing of an entire low-dispersion file should not take more than a dozen screens.

The menus available when the search catalog option is selected **arc** shown in Table **4.** The top menu is the first one displayed and allows you to define/modify search criteria, execute a search,

7

and finally print the results of a catalog search. If the define/modify search criteria is selected, then the bottom panel shown in Table **4** will appear. The ficlds and their spccifications are fairly well described and displayed for rcvicw before searches are actually performed. Most scarchcs will be completed within 10 seconds. If you wish to rcstore previously sclectcd critcria to their null values, then thc **IBM** 'end of data designator' /\* should be typed when morc input is requested. It is **also**  possible to specify several search criteria at oncc. Typing 1 3 **4** 8 in response to "enter criteria numbcrs" **will** result in rcqucsts for input for the four ficlds scquentially, without printing the selection criteria menu bctween cach input. Thc usefulness of this fcaturc **will** become apparent after several scarchcs have been worked through at the terminal.

### **V. SUMMARY**

The archive programs discussed in the precccding scctions have bcen developed at various stages over the last few years; the stagcd devclopmcnt was dcpcndcnt primarily on the introduction of the necessary hardware and software tools into our computcr cnvironment. The first capability, the SPECTRA order and command program, was made available for general use in May, 1982.

The plot in Figure 3 shows the number of spectral images (a spectral image can represent 1-4 tape files) retrieved per month and the cumulative number of images retrieved. The SPECTRA programs have been heavily used by the NSSDC and RDAF staff to satisfy most of the data requests made by **IUB** astronomers worldwide. The average number of 744 images retrieved per month and a total of over 49,000 imagcs retrievcd from April 1982 to November 1987 confirm this heavy usage.

Table *5* shows the IUEAS and IUEGWY usage for the several months that thcy have been available. The IUEGWY requests have averaged 236 per month. The plot feature of IUEAS, the most useful feature of the program, has an average of 33 per month, or about a seventh of the IUEGWY **use.** The archive information feature of the IUEAS program is used primarily by the RDAF and NSSDC staff members in filling requests and checking on the availability of the data in the archive.

**There are** probably scvcral reasons to explain the relatively small usage of the IUEAS program compared with the SPECTRA and IUEGWY spectra-delivery programs. If you are a local user, there **are** more sophisticated programs to analyze IUE spectra at the RDAF. Remote users find that **calling** the Goddard Rolm telephone system is difficult. Since it is impossible to providc support for all the modcms, graphics terminals, and pcrsonal computers in use, frustration results in finding a workable hardware combination. Also, if users are not in the greater Washington, D.C., area the telephone charges may be excessive. On the optimistic side, the IUEAS program has been available nationwide for only a few months, so its long term use is not yet known. Many of the problems of using IUEAS are being addressed, and the program *can* provide instant access to ten years of highly valuable **IUE** observations.

### **Acknowledgement**

The IUE archive and associated programs have been worked on over the years by a number of people. It is with great pleasure that the authors acknowledge the invaluable contributions made by Elva Glover, **Karen** Levay, and Clarence Wade. In addition, the constant support and encouragement provided by Jaylee Mead, Mike Hollis, and Fred Shaffer have kept the project moving **forward.** 

# TABLE 1-INPUT DATA LINES FOR SPECTRA ORDER PROGRAM

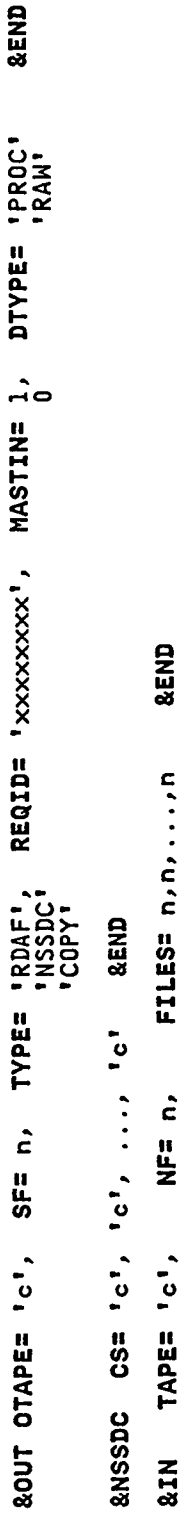

&END

 $\epsilon$ IMN=

 $IPI = n$ ,

**&IN** 

c - One or more alphanumeric values<br>n - Integer value indicates default where none provided

For the &IN input the maximum number of files that can be<br>specified on one line is 10.<br>For &NSSDC input 'c' is a Camera/Sequence character string<br>like 'LWP2345' with a maximum of 10 allowed on one line.

### **TABLE 2-DESCRIPTION OF THE SPECTRA ORDER PROGRAM SUM'MARY OUTPUT**

### **SPECTRA ORDER PROCESSING SUMMARY**

DATE: MM/DD/YY TIME: HHMM PID: CCCC REQID: CCCCCCCC

**R#** CAM **SEQ** RC **REQ** REL CPY CF SOURCE(P) SOURCE(R) OTPE OFLE

**n n** nnnnn nn **ccc c c nn cccccccc cccc** nnnn **cccccc nnnn** 

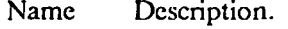

**R** -sequential request number.

**<sup>R</sup>c** -return code from execution of the order program (normally 0).

**REQ** -data request type: **I'RC** processed data, **RAW** raw data, **CPY** indeterminablc data type.

I **REL -Y/N,** depending on whether the data is releasable.

**CPY -Y/N,** dcpcnding on whether thc data was written on output tape.

<sup>~</sup>**CF -C** denotes current filc index, **F** denotes total number of files for current CAM/SEQ.

**SOURCE** -Source **of** the data: (P) processed, **(R)** raw.

Table 3a-IUEAS MAIN MENU

### IUEAS ARCHIVE SPECTRA

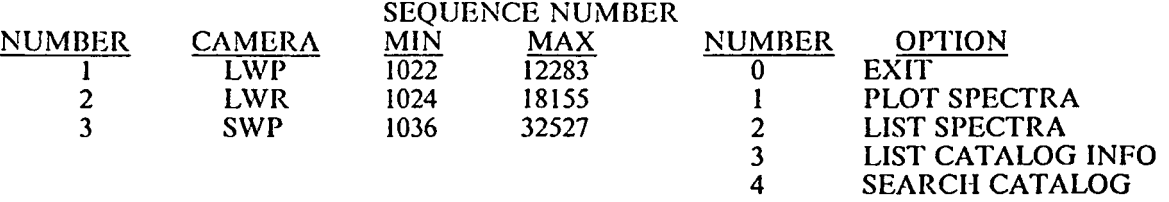

ENTER CAMERA NUMBER, SEQUENCE NUMBER, OPTION NUMBER -

### Table 3b-GRAPHICS TERMINAL SELECTION MENU

### LIST OF TERMINALS ON WHICH SPECTRA MAY BE PLOTTED

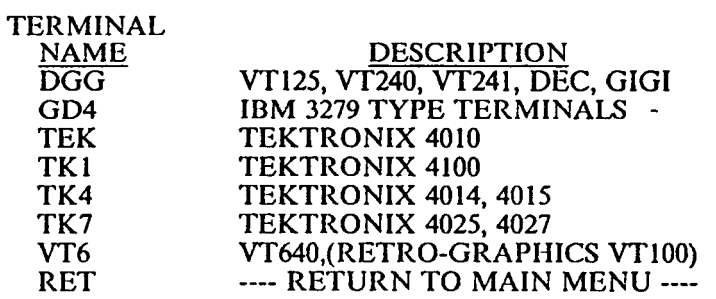

ENTER TERMINAL NAME -

### Table 4a-IUEAS SEARCH MAIN MENU

 $\alpha = 1, \ldots, 1, \ldots$ 

 $- - - -$ 

### IUEAS CATALOG SEARCH

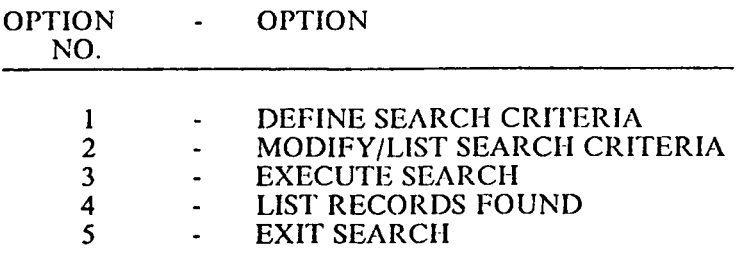

\_\_\_ ~~~~

ENTER OPTION NO -

 $\sim$   $\sim$   $\sim$   $\sim$   $\sim$ 

 $\frac{1}{4}$ 

 $\begin{array}{c} \hline \end{array}$ 

 $\overline{1}$ 

 $\cdots$   $\cdots$   $\cdots$ 

### Table 4b-IUEAS SEARCII CRITERIA MENU

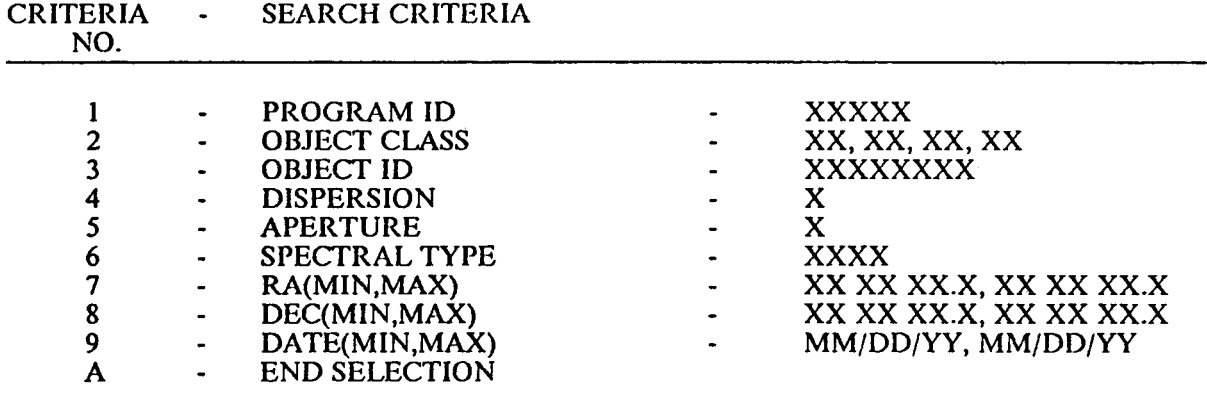

<sup>I</sup>ENTER CRITERIA **NO(S)** -

### Table **5-SUMMARY** OF **IUEGWY AND IUEAS USAGE**

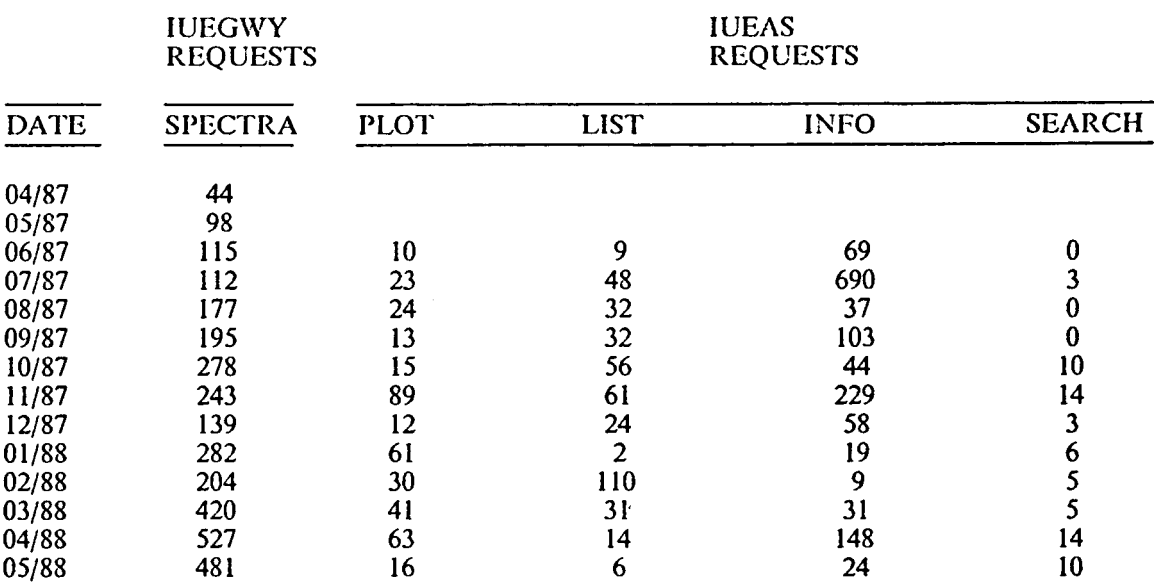

### **REFERENCES**

Boggess, A., et al, : 1978a, Nature 275, 377.

Boggess, A., et al, : 1978b, Nature 275, 371.

Bohlin, R.C. 1986, Ap. J., 308, 1001-1012.

Cassatella, A., and Harris, A.W. 1983, ESA IUE Newsletter, 17, 12; and NASA IUE Newsletter, 23, 21.

Harvel, C.A., Turnrose, B.E., and Bohlin, R.C. 1979, NASA IUE Newsletter, 5,43-60.

Heap, S.R. 1986, NASA IUE Newsletter, 29, 98.

Holm, A.V., Bohlin, R.C., Cassatella, A., Ponz, D.P., and Schiffer, F.H. 1982, Astr. Ap., 112, 341.

Panek, R.J. 1982, NASA IUE Newsletter, 18, 68.

Turnrose, B.E., Bohlin, R.C., Holm, A.V., and Harvel, C.A., 1979, NASA IUE Newsletter, 6, 180.

Turnrose, B.E., Bohlin, R.C., and Harvel, C.A. 1979, NASA IUE Newsletter, 7, 17.

Turnrose, B.E., and Thompson, R.W. 1984, "IUE Image Processing Information Manual Version 2.0", CSC/TM-84/6058.

### **APPENDIX A. PROGRAM ERROR CODES**

### **Error Explanation**

- **01**  Camcra/sequence number is not in archive.
- *oi*  Error searching the index file for record numbers has been made.
- **03**  Spectrum is not releasable.
- *04*  Spectrum is not on Mass Store.
- **05**  High-dispersion processing error.
- *06*  Calibration is not possible on data this old.
- *07*  Spectrum read is not spectrum requested.
- **os**  Tape/file on request is not consistent with catalog.
- *09*  Camera/sequence number is invalid.
- **IO**  Catalog refers to nonexistent archive tape.
- **11**  RDAF request block on tape has invalid structure.
- **12**  Raw Image Archives tape/file information is not available.
- **13**  Spectrum is not in archive.
- **11**  Error allocating node message file has been made.
- **16**  Premature **EOF** (End of File) processing spectrum header.
- **17**  Premature **EOF** reading RIA data.
- **19**  Unauthorized request for RIA data.
- *20*  Mass Store allocation problem.
- **21**  Invalid file specilication for scarch record fie.
- **23**  Maximum allowable data sets in use.
- **26**  Terminator record missing from statistics file.
- *2s*  Statistics file unavailable.
- **29**  Error reading archive data file.

### **APPENDIX B. SPECIAL FORMAT OPTIONS**

When data is transferred using IUEGWY, the default format is the IUE Rcgional Data Analysis Facility **(RDAF)** disk fonnat.

The RDAF format is a modification of the IUE GO (pest observer) fonnat that facilitates proccssing the data with standard **RDAF** operational programs. **To** obtain the data in thc GO format, append :GOF to the data type requcsted in the command procedure. For example, to request all processcd data in GO format, typc ALLP:GOF.

You will still have a LAB and DAT file rather than one file, but the data is the same as it appears on the GO tape. To reconstruct the LAB and DAT files on disk to one GO file on tape, use the following VMS commands:

**\$MOUNT/FOR/BLOCK=2048 tape-unit: \$APPEND file.LAB,file.DAT tape-unit:** 

If several files are to be skipped on the tape before more data is added, the command

**\$SET MAGTAPE/SKIP=FILES:n tape-unit:** 

**will** skip n files from the current position of the tape.

### **APPENDIX C. LOGGING ON TO THE IUE ARCHIVE SYSTEM**

To usc the IUEAS interactive archive system, set your terminal to flow control **off** and local echo on. The tclcphone number depends upon baud rate and parity of your terminal as follows:

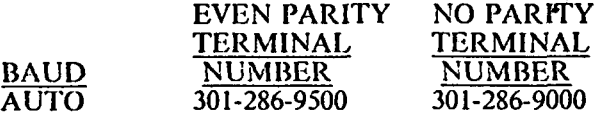

The systcm *can* autodctect 300, 1200, and 2400 baud rates.

For telephonc problems, contact the **NSESCC** Technical Assistance Group at 301-286-9 120 or -9450. For other questions, ask Dr. Carol Grady in the RDAF at 301-286-3938. Sometimes a wait at the end of the phone number is required, such **as** % *YO YO* **in** the case of the VAXNET autodialing software.

When the system answers, press the carriage return and the following line will appear on your screen:

**ENTER NUMBER:** 

You should reply:

*scf* **1** 

After the CALL COMPLETE message appears, hit another carriage return or two. You should then rcceive the message:

### **INVALID-SW-CHARS**

You should enter the following line in response:

**btso** 

The system **will** respond with the **line:** 

**REA DY-TO- I BM** 

Next enter:

**logon iueaslgsfc** 

The system will log you into the archive system and prompt you for required information. First-time users **are** required to *go* through **a** registration procedure *so* that the usage of the **data** can be recorded for statistical tabulations. Subsequent iogons require only the entering of your computer id and password that **are** assigned during the initial session.

To exit from the IUEAS procedure **and log off,** enter three zeros in **response** *to* the query for **a camera,**  image number, **and** option.

**17** 

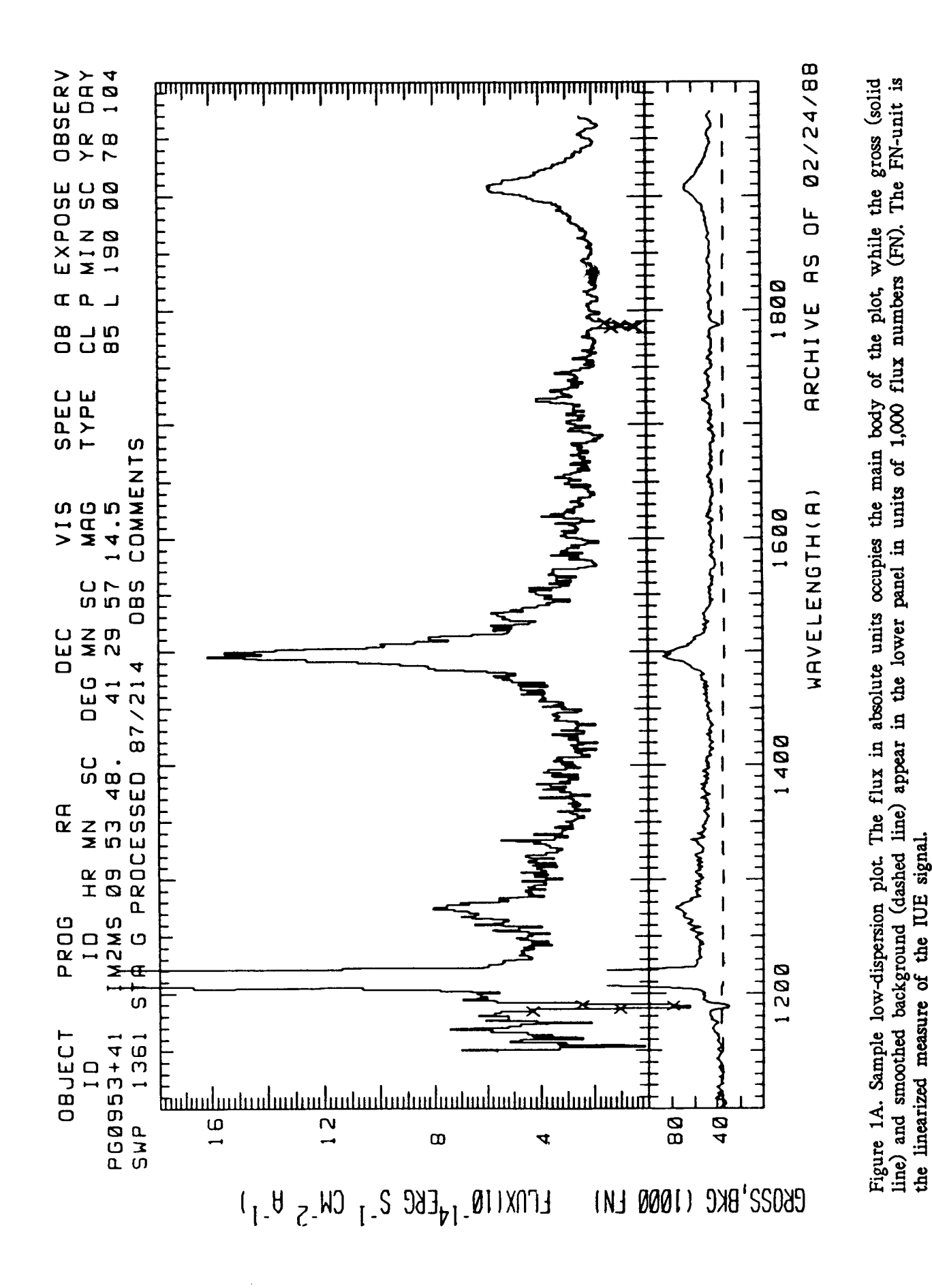

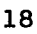

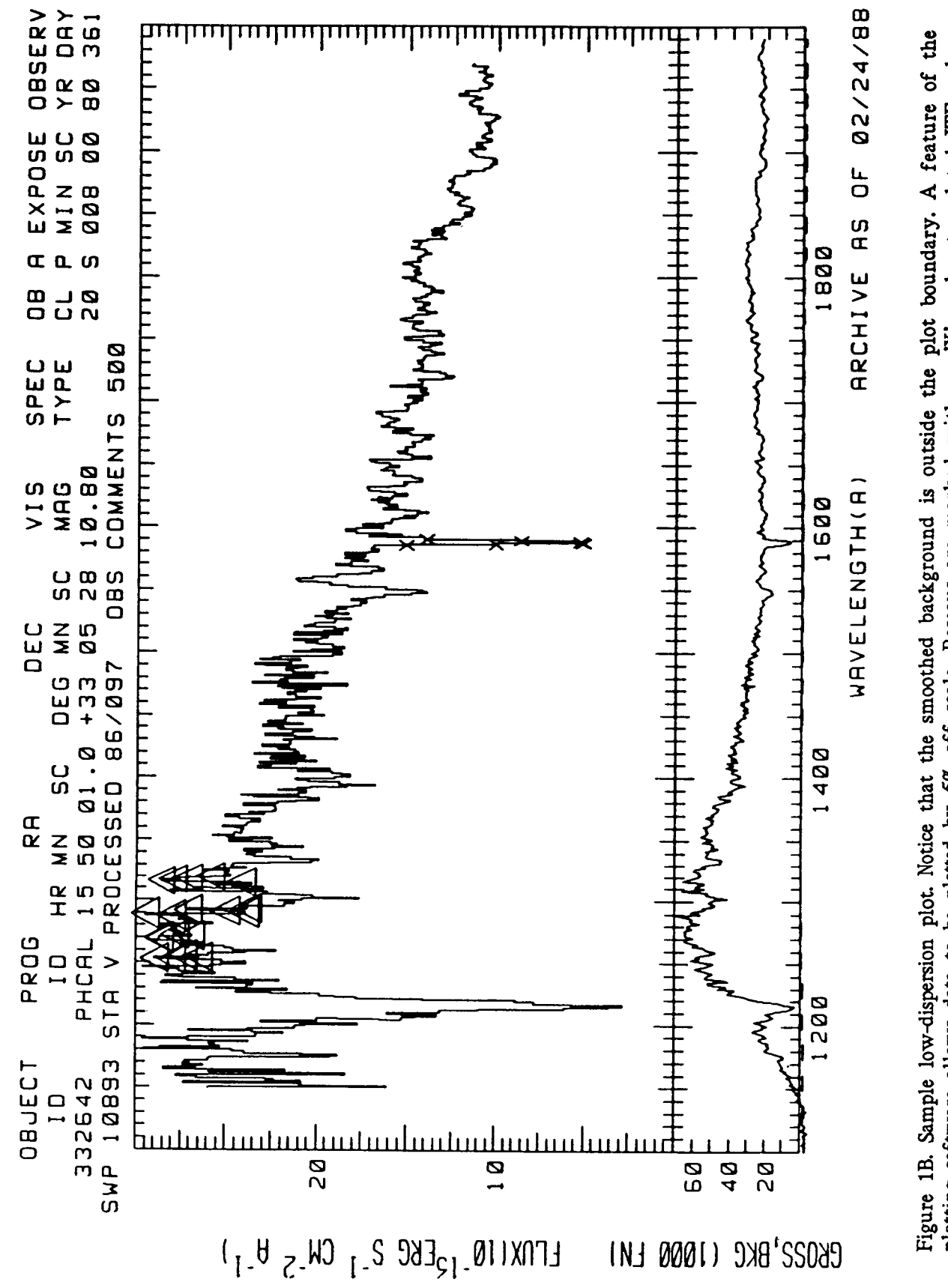

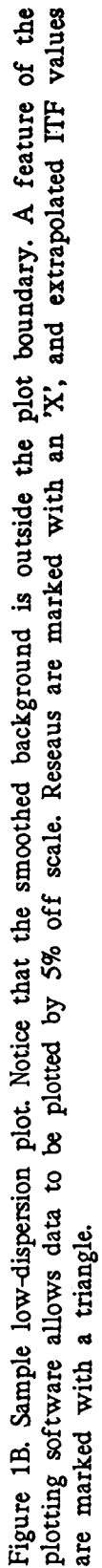

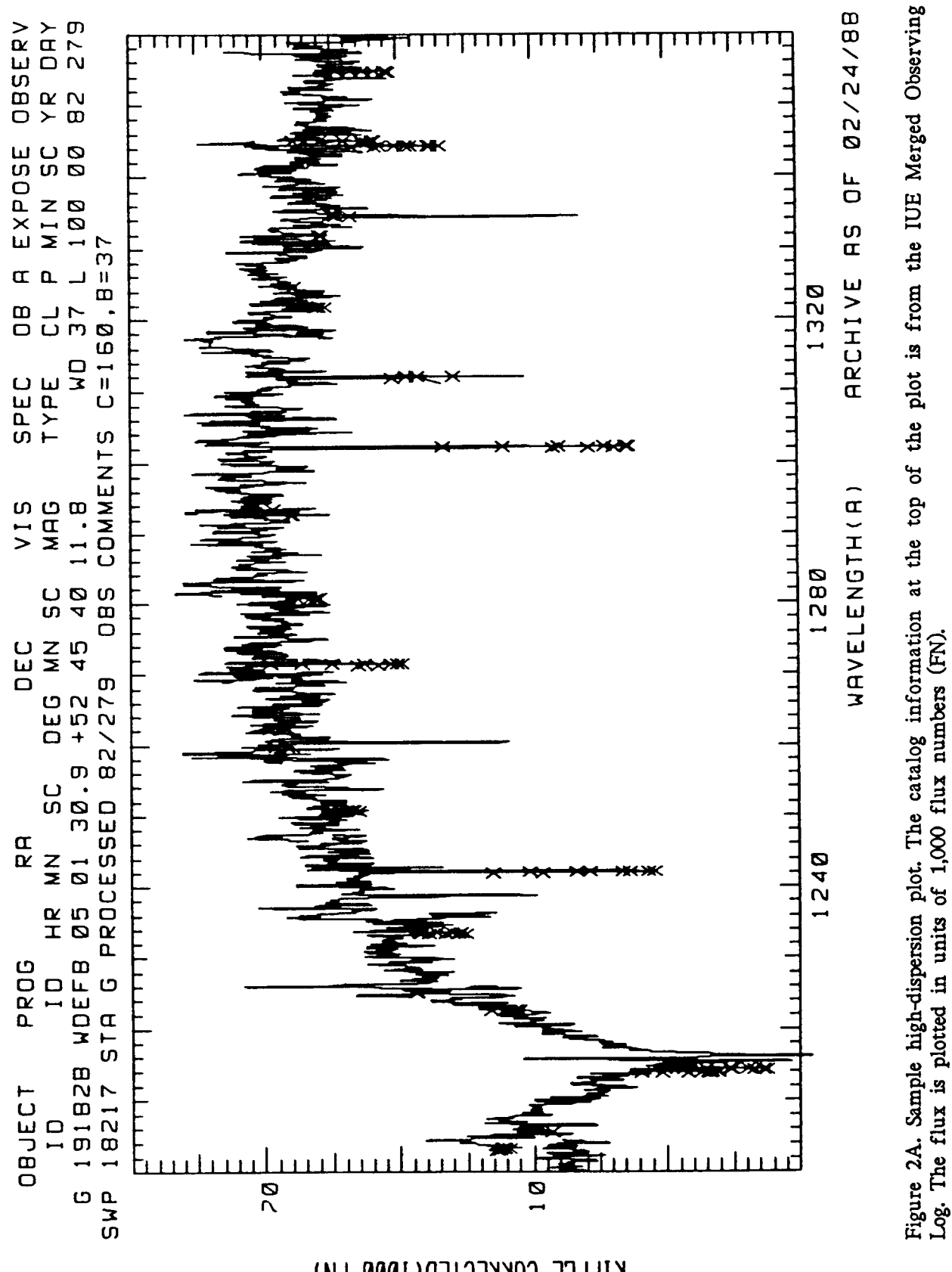

KIPPLE CORRECTED(1000 FN)

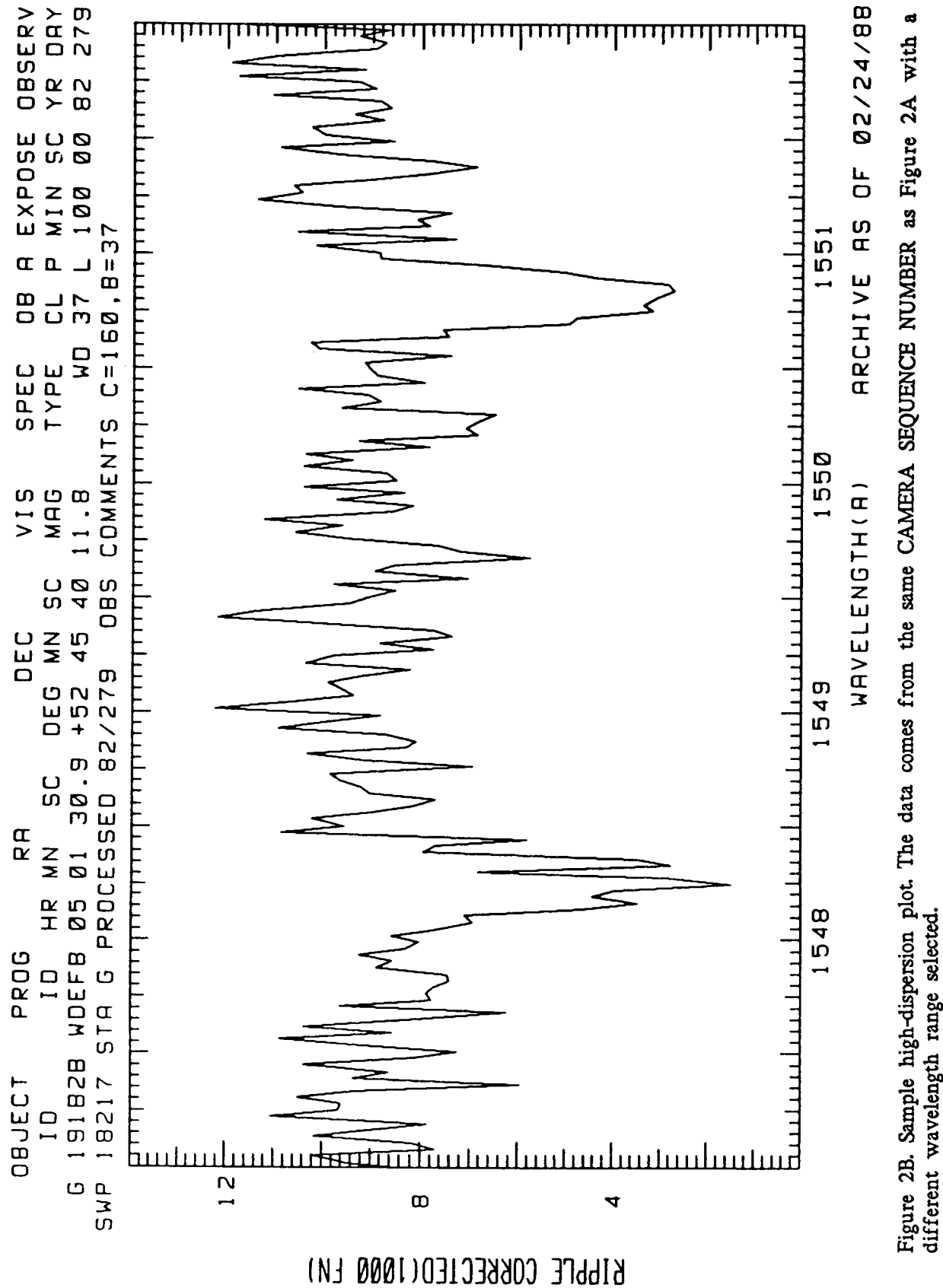

SPECTRA REQUESTS

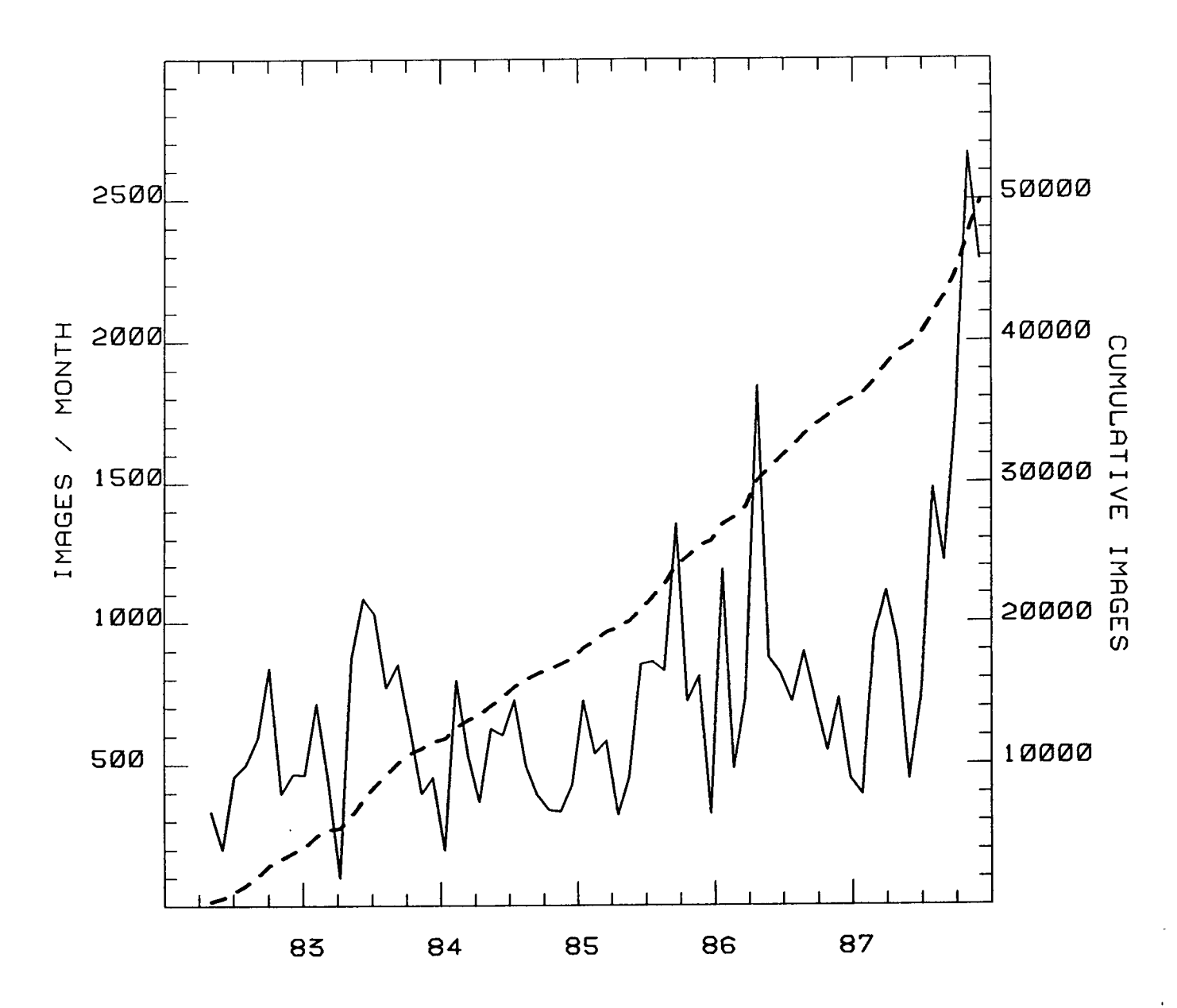

**Figure 3. The number of NE images retrieved (images retrieved per month** - **solid line and cumulative** total - **dashed line) from the NSESCC archive, since the inception of the facility in early 1982. Most of the retrieval has been processed-data requests. The requests have averaged 744 images per month, and as of November 1987, approximately** *50,000* **images have been retrieved.** 

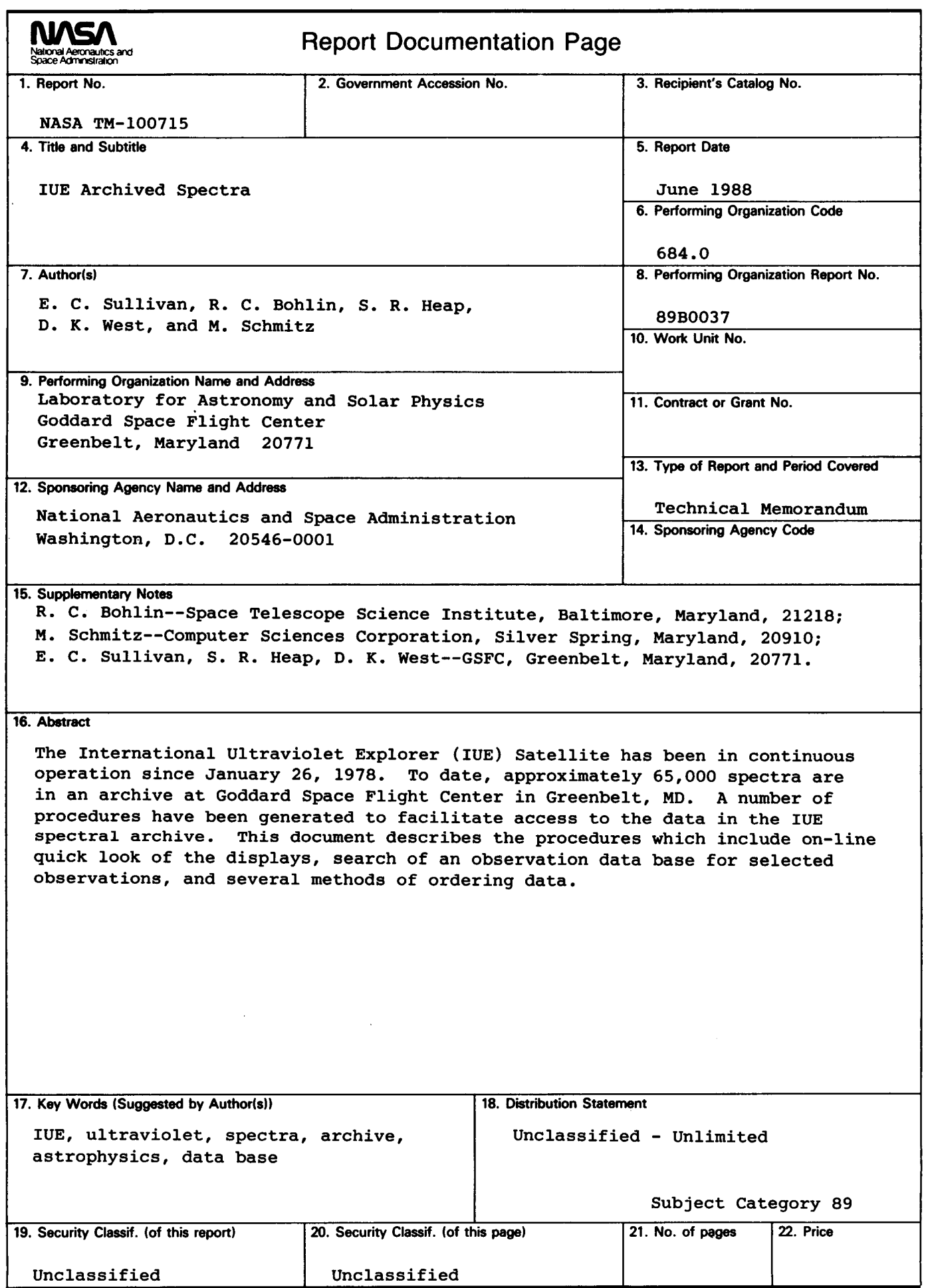

à,

i,

**NASA FORM 1626 OCT 86**